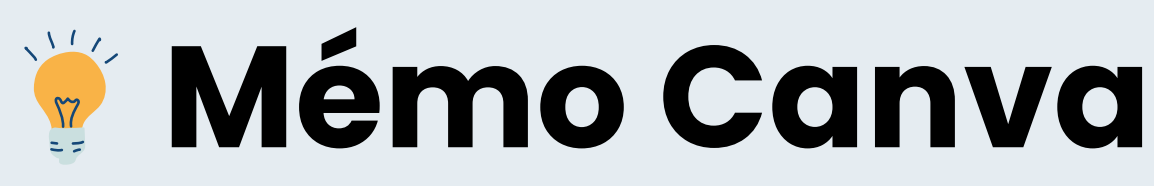

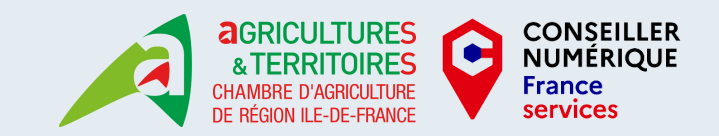

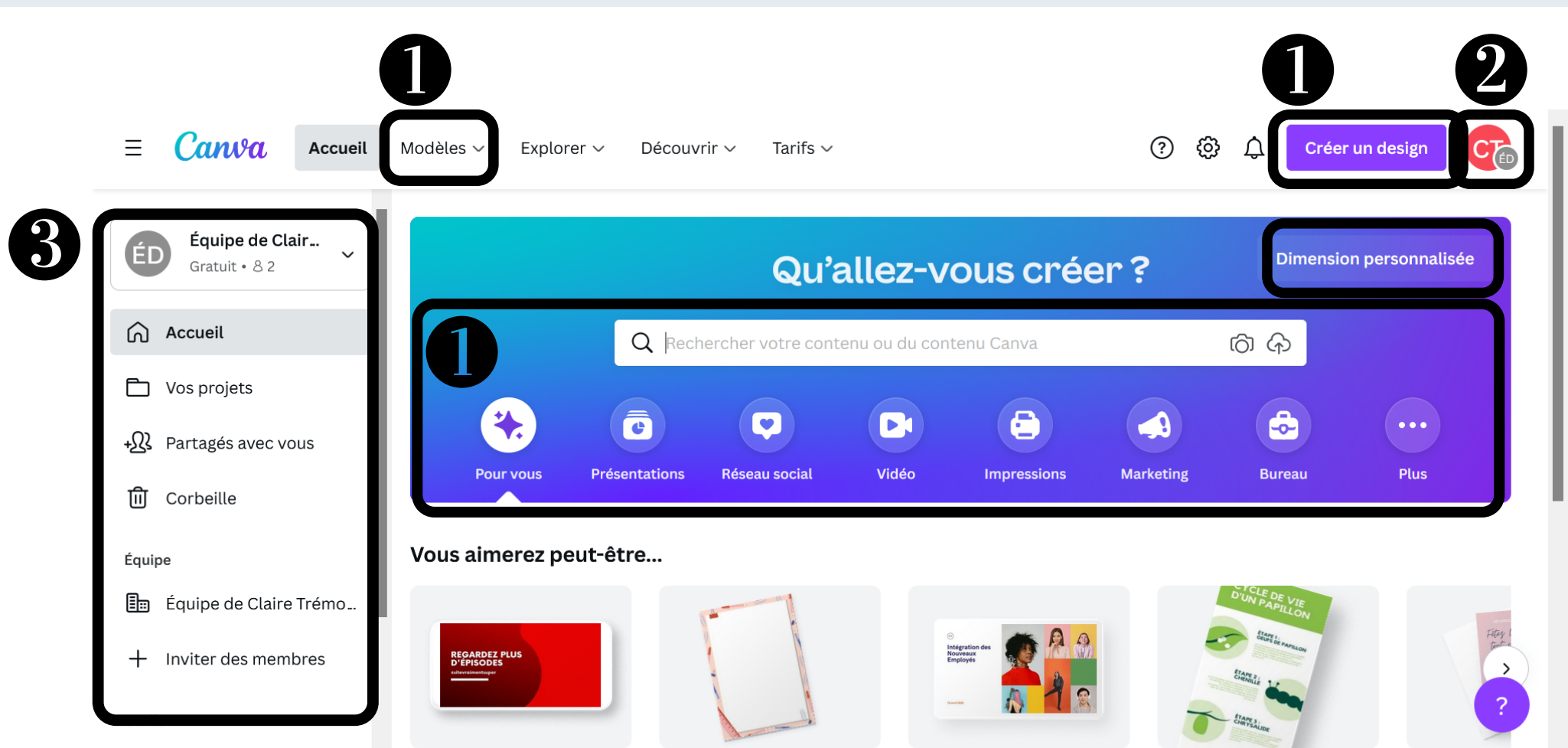

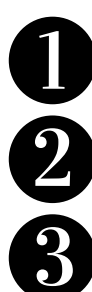

Sélectionner un modèle de document vierge ou à modifier (dimensions déjà paramétrées, avec des suggestions de mise en page)

Paramètres de votre compte (mot de passe, sécurité, notifications par mail) et déconnexion

Gestion de vos créations (par défaut dans Accueil ou dans des dossiers), des documents partagés avec vous et de la corbeille

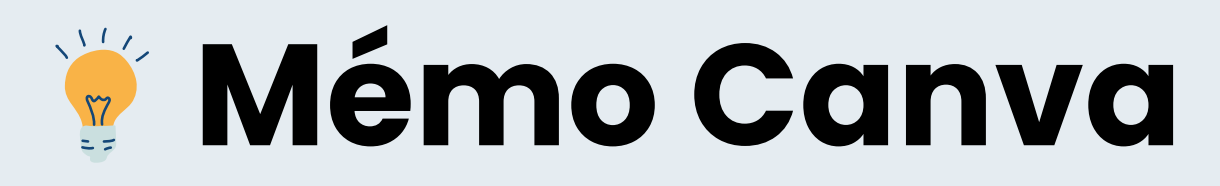

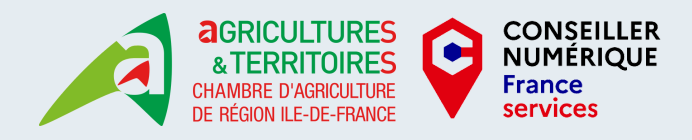

Options du fichier : titre, taille (redimensionner nécessite un compte Pro), enregistrer, afficher les marges et/ou la règle, dupliquer ou télécharger le document

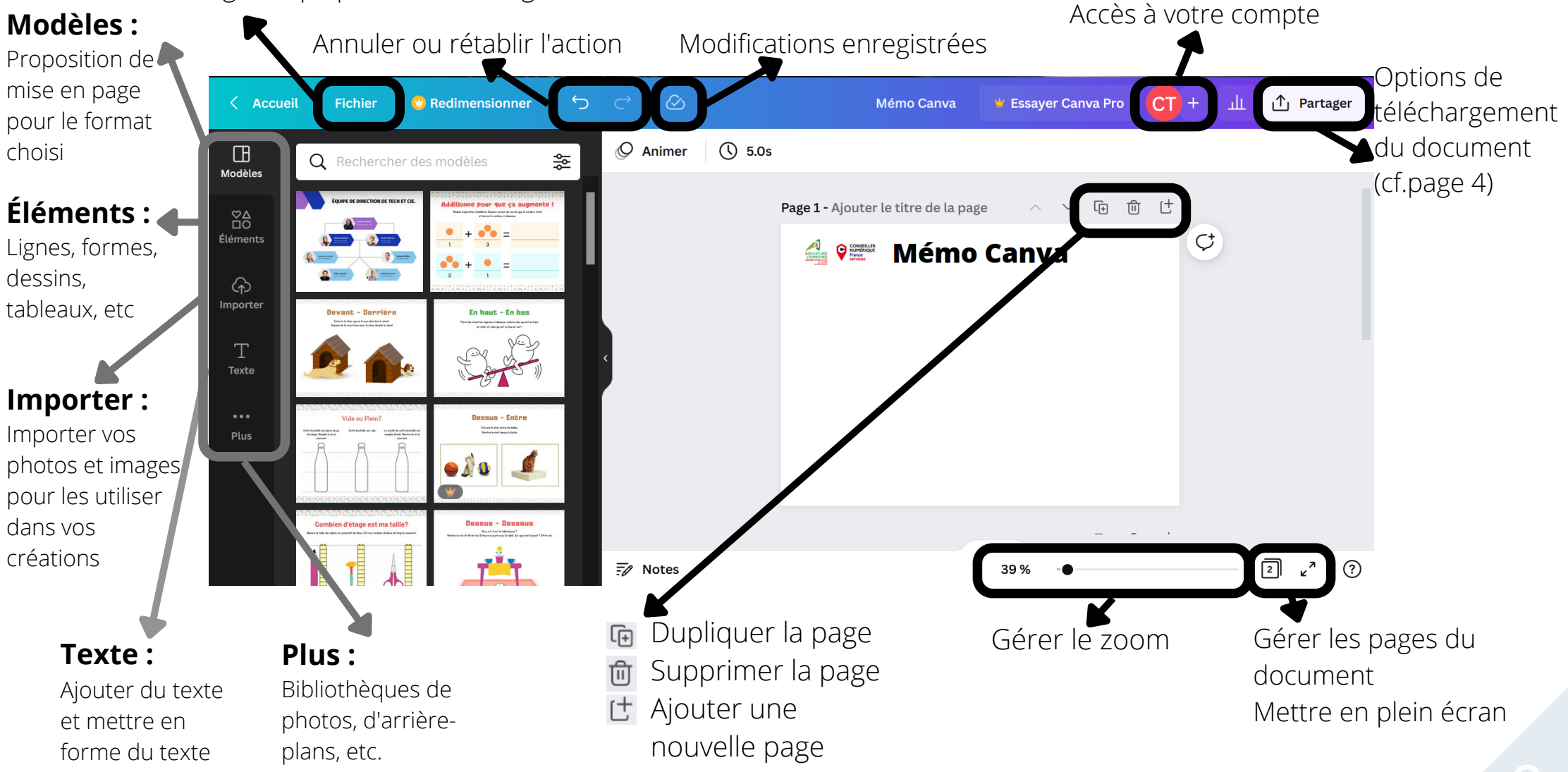

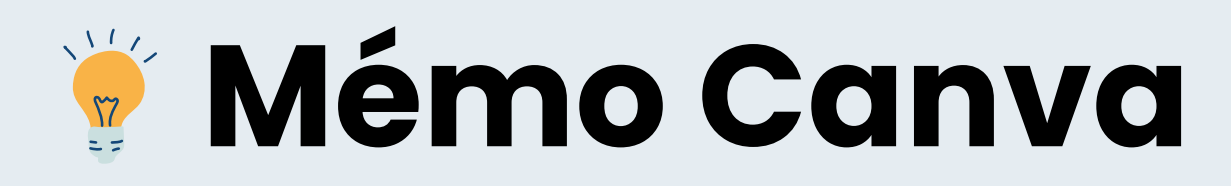

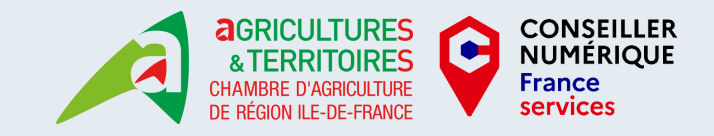

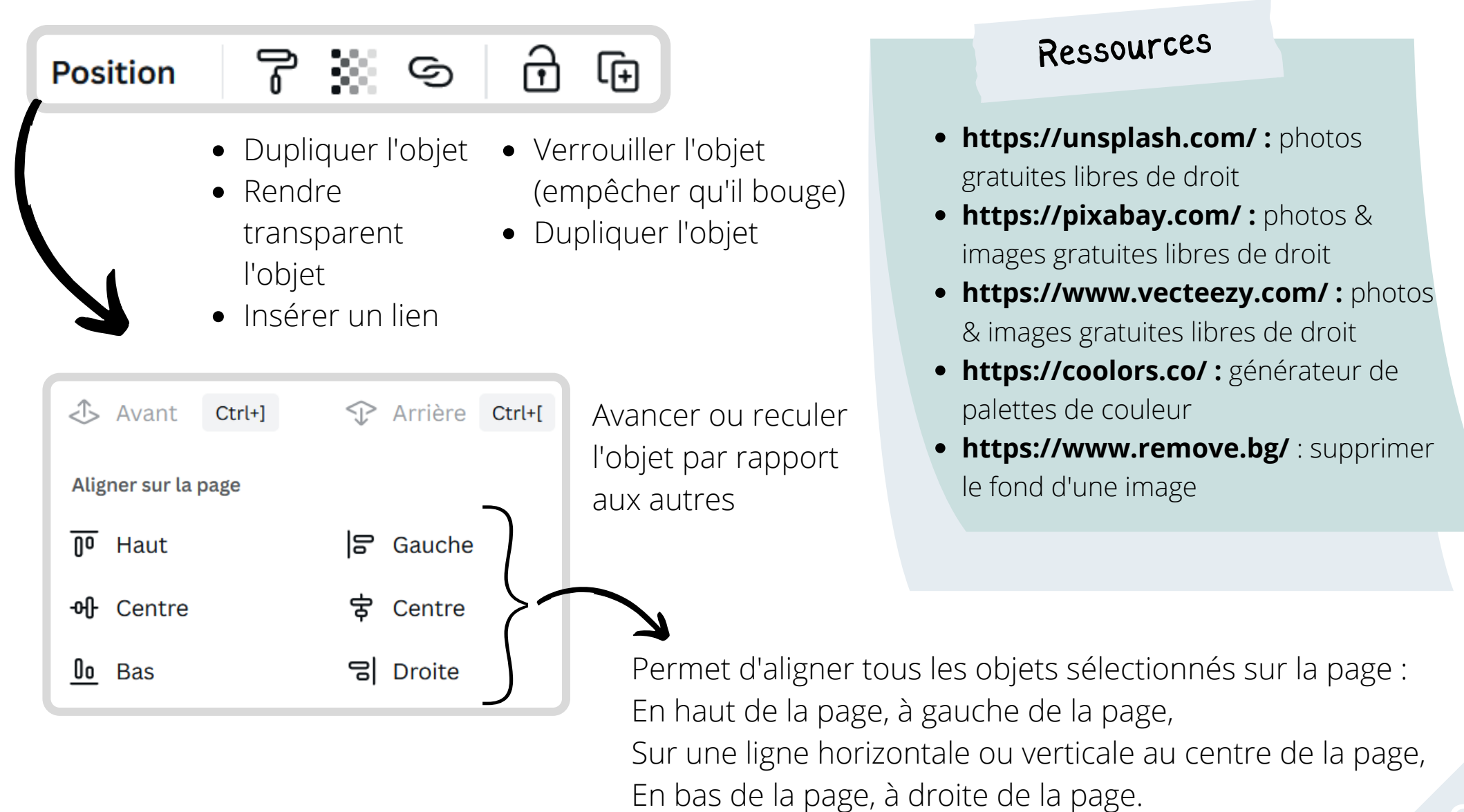

## **Mémo Canva**

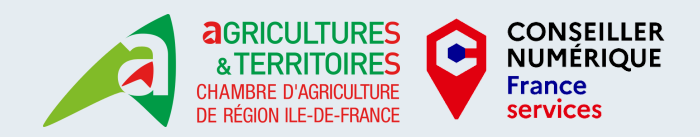

**JPG** 

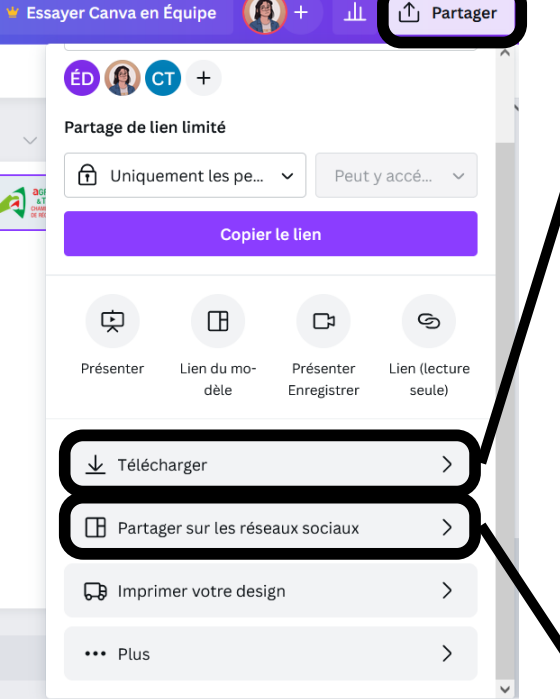

"Partager sur les réseaux sociaux" permet de poster directement sur votre page Facebook, votre compte Instagram, etc. sans avoir à télécharger l'image

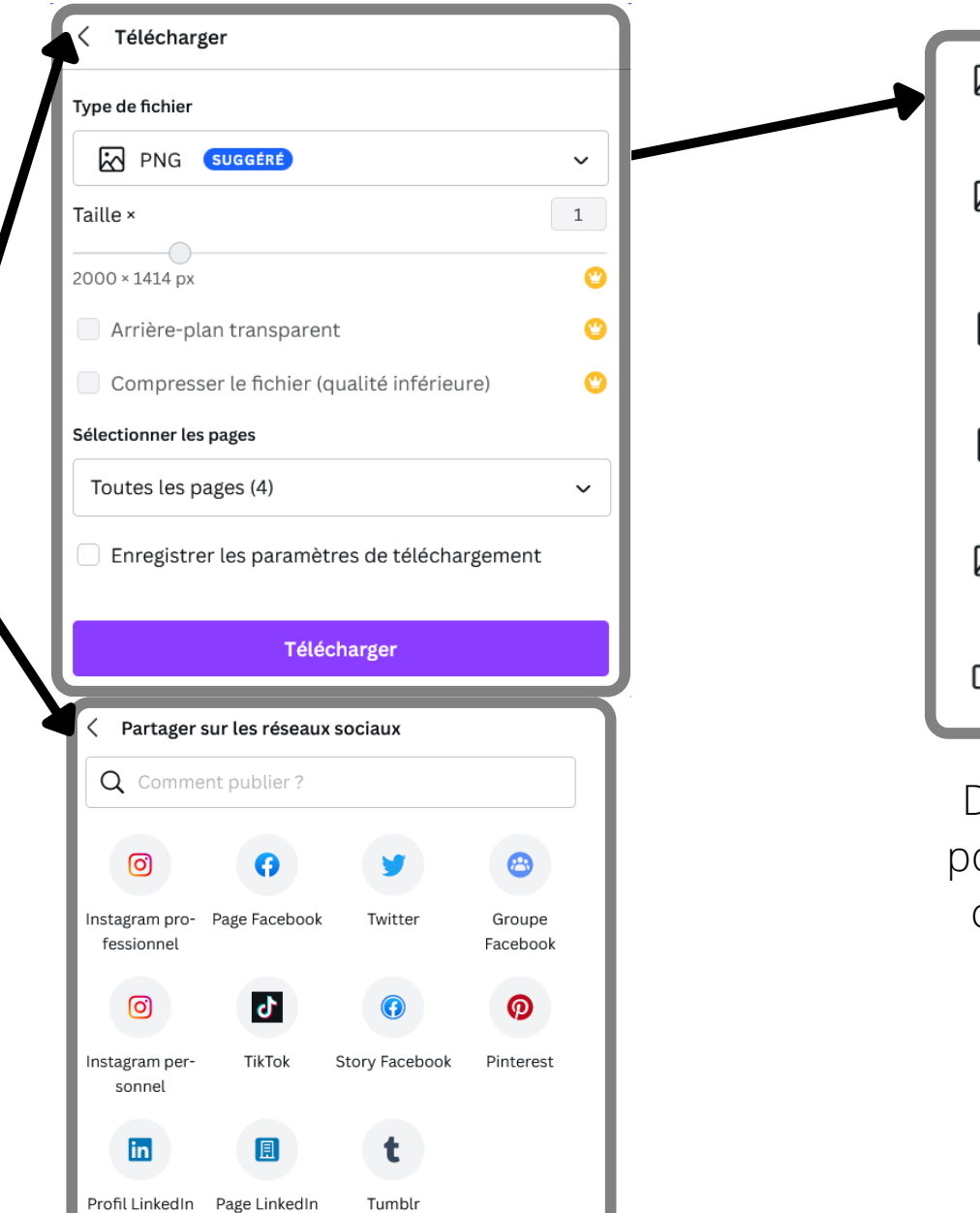

汈 Idéal pour partager PNG SUGGERE  $\overline{\odot}$  Idéal pour les images  $\checkmark$ complexes et les illustrations PDF standard ۱Ē۱ Idéal pour les documents (et les e-mails) PDF pour impression ê Idéal pour l'impression SVG<sup>O</sup> 叼 Idéal pour la conception Web et les animations Vidéo MP4  $\overline{\phantom{0}}$ Vidéo de haute qualité

Différents formats sont ossibles, en fonction de ce que vous souhaitez faire de votre visuel.